#### Voicemail

### Temporary Password 12345 #

To Access Voicemail (from your phone)

### Press the Messages key (Feature Key 4)

- Enter your **Temporary** password + #
- Follow the prompts to setup your mailbox
- ➤ Record your name
- > Record your greeting
- > Change your temporary password
- Choose whether to be listed in the directory

Note: If you hang up before completely enrolling, you will need to repeat the setup process the next time you access voicemail.

### **Accessing Voicemail**

### Internally from your own phone:

- Press the Messages key
- Enter your **Pin** and press the # key

### Internally, from another phone:

- Press the Messages key
- Press the ★ key
- Dial your 4 digit ext + #
- Enter your pin + #.

#### **Externally:**

- Dial 631-344-4500(wait for answer)
- Press the ★ key
- Dial your "4" digit ext + #,
- Enter your pin + #.

| Voicemail Main Menu |                                  |
|---------------------|----------------------------------|
| 1                   | Listen to <b>new</b> messages    |
| 2                   | Send a message                   |
| 3                   | Review old messages              |
| 4                   | Setup options                    |
| 411                 | Change <b>Standard</b> Greeting  |
| 412                 | Change <b>Alternate</b> Greeting |

| While Listening to Messages |                       |
|-----------------------------|-----------------------|
| 1                           | Repeat Message        |
| 2                           | Save Message          |
| 3                           | <b>Delete</b> Message |
| 4                           | Reply to Message      |
| 5                           | Change <b>Volume</b>  |
| 6                           | Save message as new   |
| 7                           | Rewind                |
| 8                           | Pause/Restart         |
| 9                           | Fast Forward          |
| #                           | Skip to next message  |
| *                           | Go back one level     |

### **After Listening to Messages**

- 1 Repeat Message
- 2 Save Message
- 3 Delete Message
- 4 Reply to Message
- 5 Forward a Message
- 6 Save message as new
- 7 Go back 3 seconds
- 8 Pause/Restart
- **9** Message Properties
- # # Skip to next message
- \* Cancel playing messages

# Performing Common Voicemail Functions

- 4-1-1 Change Standard Greeting
- 4-1-2 Change Alternate Greeting
- 4-3-2 Re-Record Name
- 4-3-1 Change Password

### **Quick Reference Guide**

#### For Cisco Phones

### **Cisco Unified Communications**

## Brookhaven National

### Laboratory

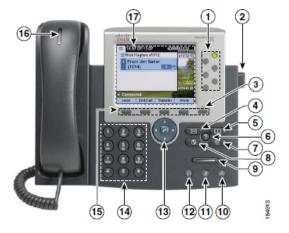

- 1 Extension Keys
- 2 Foot Stand Adjust
- 3 "deactivate" Sleep Key
- 4 Messages Button
- 5 Directories Button6 Help Button
- 7 Settings Button
- 8 Services Button
- 9 Volume Button
- 10 Speaker Button
- 11 Mute Button
- 12 Headset Button
- 13 Navigation Button
- 14 Keypad
- 15 Soft-key Buttons
- 16 Voicemail lamp/New Call lamp
- 17 Phone Screen

### **Call Handling**

#### **Internal Dialing**

Dial the 4-digit extension of the intended party.

#### **External Dialing**

• Emergency: 911 or 9+911

Local: 9+Number

Domestic: 9+1+Area Code+Number

International: 9+011+Country Code+Number

#### **Basic Call Placing Options**

· Lift the handset

Press the NewCall or Redial soft keys

Press the Speakerphone button

### **Placing a Call**

 Lift the handset/ Press the Speaker key/ Press the New Call soft key/Press the Headset key
 Or

• Dial the number first...
(If you make a mistake, press "<<" soft key to backspace)

• Then press the **Dial** soft key (or lift the handset)

### Hold/Resume (Soft key)

To place a call **on** hold:

• Press the **Hold** soft key

#### To take the call off hold:

• Press the Resume soft key

### Transfer (Soft key)

#### **Consult Transfer (Announced)**

• Press the **Transfer** soft key

• Dial the intended party (Announce the call)

• Press the Transfer soft key again

Note: If there is no answer, voicemail answers, or... If the number was dialed incorrectly.

· Press the EndCall soft key

• The, press the "Resume" soft key (to reconnect to the original caller)

### **Blind Transfer (Unannounced)**

• Press the **Transfer** soft key

Dial the intended party

• Press the **Transfer** soft key again or just hang-up

### Conference (6 Party Max – Soft key)

#### While on a call:

- Press the **More** soft key
- Press the Confrn soft key
- Dial the intended party
- Press the Confrn soft key again (Repeat the above steps to add additional parties)

#### **View/Remove Conference Participants**

#### Viewing participants

- Press the More soft key
- Press the ConfList soft key

#### Removing participants

- Highlight the party you wish to remove using the toggle button
- Press the Remove soft key

#### Joining two (2) independent calls

- **Highlight** the call on hold (Navigation key)
- Press the More soft key
- Press the Join soft key

### **Idivert** (Soft key)

Sends incoming callers to your voicemail box

• Press the **Idivert** soft key

#### **Call Forward All (Soft key)**

Forward all calls to voicemail or a number you specify To Forward to voicemail:

- Press the CfwdAll soft key
- Press the Messages key or dial the extension number that you wish to forward to

#### To cancel the forwarding:

• Press the CfwdAll soft key

#### **Directories (Feature Key 5)**

#### **Call Logs**

To view Missed (1), Placed (2), or Received (3) Calls:

- Press the Directory button
- Highlight the desired **Directory** (Navigation key)
- Press the Select soft key

#### To call an entry:

- · Highlight the desired log entry
- Press the **Dial** soft key to call the entry or press the **EditDial** soft key to modify the entry prior to dialing

#### **Corporate Directory**

To access the corporate directory:

- Press the Directory button
- Select the Corporate Directory (Option 5)
- Enter the First or Last name, or extension
- Press the **Dial** soft key to call the entry

### **Settings** (Feature Key 7)

#### **Rings Tones**

To change your ring tone

- Press the **Settings** button, then press "111"
- Highlight the desired Ring Tone
- · Press the Play soft key

#### To save your ring tone

- Press the Select soft key
- Then press the **Save** soft key